# *foto*libra *Submission Guidelines*

version 6.0 includes guidelines for Historic Images

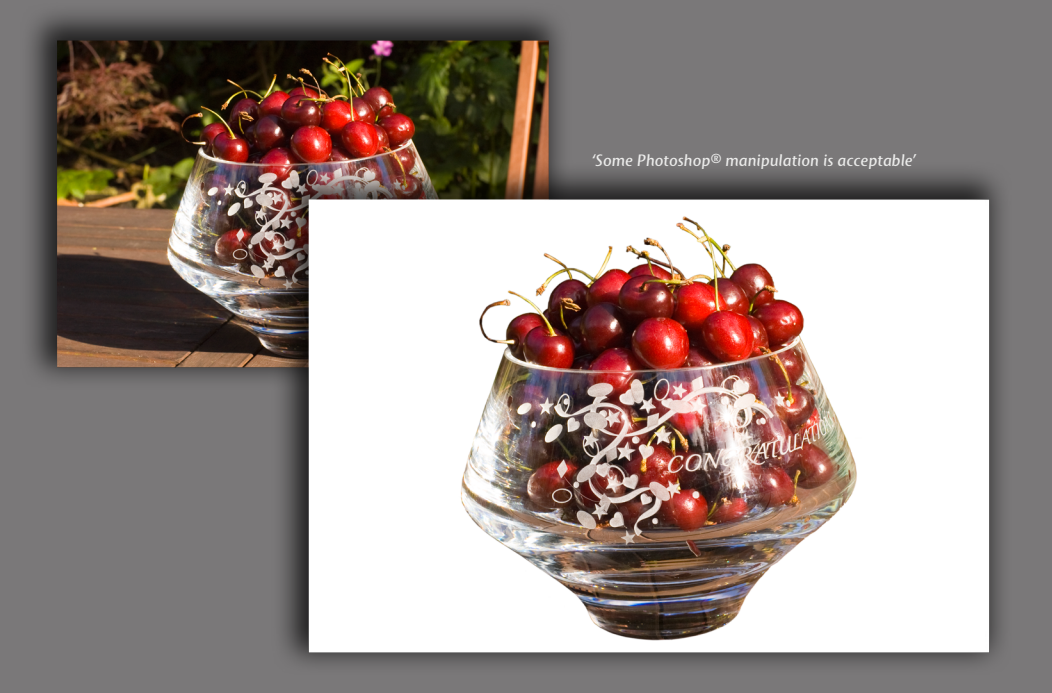

### **[WARNING](http://www.fotoLibra.com)**

[Things change quickly in the digital world.](http://www.fotoLibra.com)  [What we propose in this document may be](http://www.fotoLibra.com)  [obsolete or superseded within a year. At](http://www.fotoLibra.com)  [the time of writing, these are the preferred](http://www.fotoLibra.com)  [specifications for preparing and uploading](http://www.fotoLibra.com)  [image files to](http://www.fotoLibra.com) *foto*libra.

[Always ensure you have the latest Submission](http://www.fotoLibra.com)  [Guidelines to hand. This is Version](http://www.fotoLibra.com) *6.0*, released *[2010-07-01](http://www.fotoLibra.com)*.

*[This document is © VisConPro Ltd](http://www.fotoLibra.com) 2010 [All copyright names are acknowledged.](http://www.fotoLibra.com)*

### [MINIMUM UPLOAD REQUIREMENTS](http://www.fotoLibra.com)

- [Images must be uncompressed \(level 12\) jpegs \(or tiffs\)](http://www.fotoLibra.com)
- [The image's shorter dimension must be at least 1750 pixels](http://www.fotoLibra.com)
- [Image file size must be greater than 1024 kb \(1 mb\) and less than 100 mb](http://www.fotoLibra.com)
- **IMAGES MUST BE IN RGB OR GREYSCALE**
- IMAGES MUST BE 8-BIT
- **IMAGES MUST BE 300 PPI**

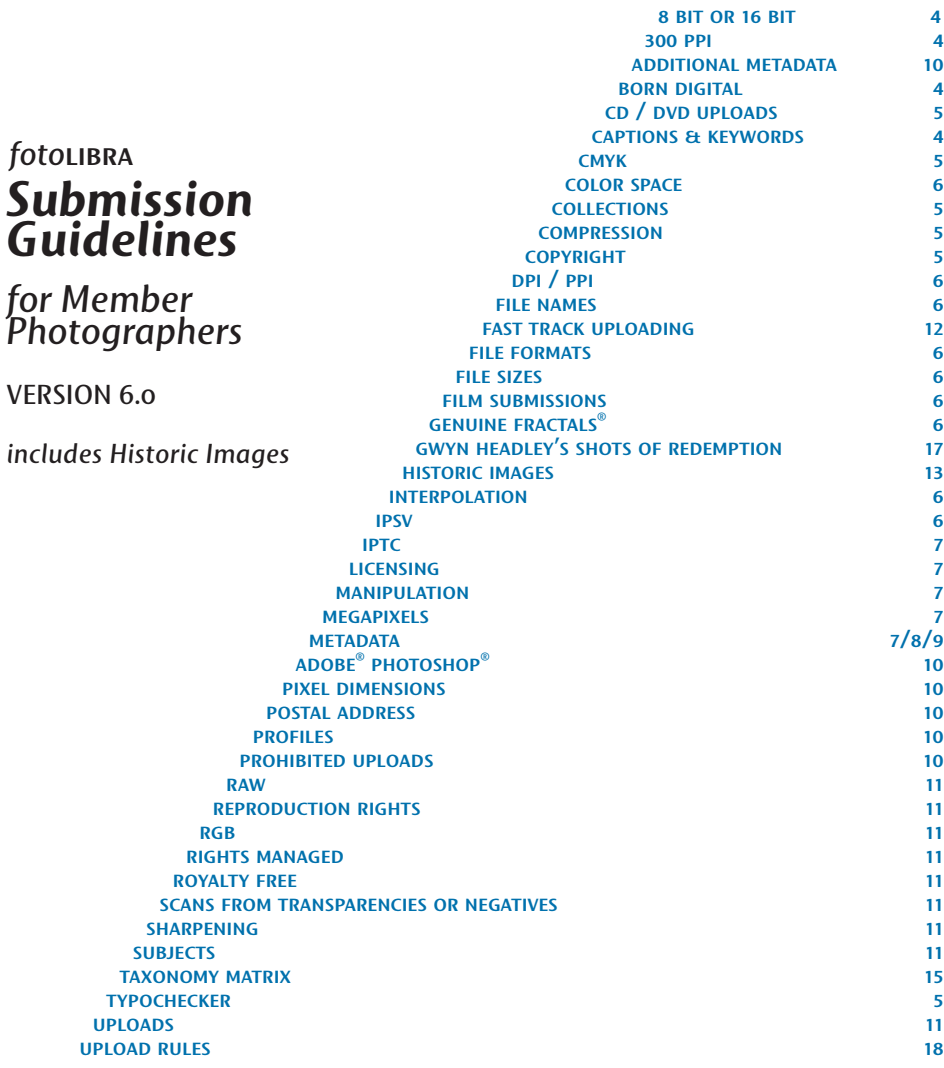

<span id="page-3-0"></span>The ideal image upload to *foto*libra is a jpeg with a pixel dimension of 5100 x 3300 or greater. We do accept TIFF uploads, but they are automatically converted to JPEGS. TIFF storage may be arranged by prior agreement.

This equates to a first save Level 12 quality 12 MB JPEG or a  $48$  MB TIFF with LZW compression; see [compression](#page-4-0).

There is little demand for file sizes over 50 mb, and no demand for files smaller than 1 mb. However, we can accept jpegs and tiffs between 1 mb (at least 1750 x 1750 pixels) and 100 mb. Complete details are given in this document.

**8 BIT OR 16 BIT** considerably more storage space for a minor gain in quality which most of today's publishers do not utilize. Most photo printing services cannot handle 16 bit images. More importantly, picture buyers have the option to compress any remaining TIFF files as jpegs before downloading them from the site, and 16 bit files cannot be compressed as jpegs. Equipment that claims to be 24 bit is actually 8 bit. Marketing people combine the 8-bit Red, Green & Blue color channels:  $3 \times 8 = 24$ .

<span id="page-3-1"></span>**300 PPI** Images must be exactly 300 ppi to be uploaded to *foto*libra. You can change the resolution easily in any photo-editing software, such as the one that came with your camera. In Adobe Photoshop, go to Image> Image Size> UNCHECK the Resample Image button and change the Resolution to 300 pixels / inch. 118 pixels / centimetre is the same resolution. Save the image. If you go to File> Automate> Batch you can apply this to all your images. [more info here](http://blog.fotolibra.com/?p=100).

**BORN DIGITAL Digital cameras really need to be capable of** 10 megapixels or more to be able to answer the majority of *foto*libra Picture Calls. Submissions with fewer megapixels may still be uploaded to *foto*libra — many Picture Calls specify lower file sizes and we can accept images from 1750 x 1750 pixels upwards for the stock library. See PIXEL DIMENSIONS.

### **CAPTIONS & KEYWORDS**

*Captions Panel* This field is limited to 36 characters, so you must be succinct. The caption must simply describe what the picture represents. Avoid jokes or puns in the caption. "Camel head on" has a far greater chance of being found by a picture researcher than "You lookin' at me?"

<span id="page-4-0"></span>*Keywords Panel* Name the contents of each picture in detail, with names, dates, locations, country, colours, objects, references; using only single nouns, verbs, adjectives and adverbs so they can be easily and correctly translated into other languages. Separate single words and phrases with [semi-colon, space], e.g. *Tower of London; fortress; monument; ancient;*etc. Quote marks are deprecated. Always use the correct binomial (scientific) names for fauna and flora. Use the [IPSV](#page-6-0) codes for images taken in the U.K. Images with fewer than four keywords are automatically rejected. The Keywords field is limited to 1024 characters, about 150 words. Insufficiently detailed keywords inhibit picture sales, but avoid using terms which are not relevant. Do not write sentences or a narrative in the Keywords. Put these in the Description.

*Description Panel* This field allows you to give additional information about the image in narrative form that you feel will help a researcher / buyer. See ADDITIONAL [metadata](#page-9-0) for extra tips to help your images get picked up by picture buyers.

*TypoChecker foto*libra's automatic TypoChecker will pick up on common spelling mistakes such as *'lilly'* and *'Manhatten'.* and will offer suggestions. It will not difierentiate between homonyms such as *rain* and *reign*. Please check your spelling with great care, and read through your TypoChecker results carefully after uploading.

 **CD/DVD UPLOADS** Uploading to *foto*libra is free, so if you want us to handle your uploads for you a small fee will be payable. Please go to [https://](https://www.fotolibra.com/seller/portfolio/upload/dvd.php) www.*foto*libra[.com/seller/portfolio/upload/dvd.php](https://www.fotolibra.com/seller/portfolio/upload/dvd.php). You must be a signed-in Pro or Platinum Member.

**CMYK** Cyan, Magenta, Yellow, BlacK (or Key), the four colour print process for reflective full colour. DON'T USE THIS. Make sure your image files are in the Adobe (1998) RGB profile before uploading.

**COLLECTIONS** Single Collections must not contain more than 250 images, and preferably fewer than 200. If you have a large collection of images of the same subject, break them up into numbered collections, e.g. *Architectural Follies 01, Architectural Follies 02, Architectural Follies 03* etc. Collections are for your own convenience. They are not seen as such by buyers.

**COMPRESSION** Digital files can be compressed to make them smaller. *foto*libra accepts uncompressed jpegs (Joint Photographers' Expert Group) at Level 12. The jpeg is a 'lossy' compression which means that every time a jpeg is saved, even if no alterations are made to the file, there is a slight data loss. tiffs (Tagged Image

<span id="page-5-0"></span>File Format) can be compressed using lzw (Lempel-Ziv-Welch, a lossless compression algorithm), and will be converted to Level 12 jpegs after uploading to *foto*libra.

<span id="page-5-1"></span>**COPYRIGHT** Copyright of both Rights Managed and Royalty Free images remains with the photographer. When a member's work is sold and used, we advise the member of the usage rights purchased and by whom. We always request voucher copies, which are supplied at the discretion of the purchaser. We ask for copyright lines to appear in this style: ©Megan Jones / *foto*libra. You must not use a web address as your photographer name.

### **COLOR SPACE** *See* [profile](#page-9-0)

**DPI / PPI** Dots per inch / pixels per inch. Not exactly the same, but near enough. Always save your images at [300](#page-3-1) ppi before uploading to *foto*libra. more info here.

 **FILE NAMES** *foto*libra refers to stored files by their image IDs which are automatically allocated on upload. Your original files can be named what you like, except for punctuation and characters such as  $\frac{H}{f^+}$  +  $\frac{H}{f^+}$  etc. These file names are kept but not used in the *foto*libra system.

 **FILE FORMATS** We accept the jpeg file format. jpegs must be Level 12 (highest quality) and must only have been saved once. We also accept TIFFS, which we will convert to Level 12 JPEGS after upload.

 **FILE SIZES** Our preferred file size is based on pixel dimensions, and should match or exceed 5100 x 3300. This is based on a 12 MB JPEG Level 12, saved only once before upload. If your digital camera sensor (CCD, CMOS) is not capable of this resolution, you can still upload images to *foto*libra, but they may not necessarily qualify for all Picture Calls. *foto*libra can accept files between 1 mb (at least 1750 x 1750 pixels) and 100 mb in size. Attempts to upload files outside these limits will result in failure.

**FILM SUBMISSIONS** We do not directly accept film, negatives, transparencies or prints. All images must be digitised according to the guidelines set out in this document before they can be uploaded to *foto*libra.

### <span id="page-6-0"></span> **GENUINE FRACTALS®** *see* manipulation

### **INTERPOLATION** *see* manipulation

**IPSV Stands for Integrated Public Sector Vocabulary.** Stands for Integrated Public Sector Vocabulary.

Over 8,000 codes used to define image subjects to assist in making sales to UK government and local authorities. [more info here](http://blog.fotolibra.com/?p=100).

### **IPTC SPP METADATA**

 **LICENSING** *foto*libra acts as an agent on behalf of its members, and licenses image use to picture buyers. Rights Managed images have specific conditions of sale and may not be used outside those terms, while Royalty Free images are sold for unrestricted use apart from the right to sell the image on, or give it away.

### **MANIPULATION**

*Interpolation* Artificially increasing the number of pixels to enlarge the file size is deprecated, but very occasionally necessary to fulfil production requirements. This should not be done unless a buyer demands it and you know exactly what you are doing. This is detectable in an image file.

*Genuine Fractals* If interpolation is unavoidable, Genuine Fractals is the market leader, although Adobe Creative Suite's Bicubic Smoother ofiers acceptable performance.

Levels **Levels Levels** may be adjusted by sliding off any blank

areas in the image histogram.

*Adobe Photoshop®* Retouching and cleaning is permissible, as are careful adjustments of levels, curves, hue and saturation.

*Sharpening* Please do not apply sharpening. This will be done at the pre-press stage by the purchaser of the picture if required. In-camera sharpening is permitted.

**RAW Shoot in RAW and adjust white balance and RAW** other essentials before converting RAW formats to jpeg.

**MEGAPIXELS Digital cameras with fewer than 10 megapixels** are unlikely to be able to participate in every one of *foto*libra's Picture Calls. A smaller camera will not rule work out from contention for other sales, or as stock imagery from <span id="page-7-0"></span>the site. Do not confuse Megapixels with Megabytes.

### **METADATA …**

# **XMP DESCRIPTION PANEL** The following Metadata should be embedded

### in images uploaded to *foto*libra:

*Document Title: This is the Caption of the image, limited to 36 characters.*

*Author: This is the name of the Photographer.*

*Description: This should be a prose description of the image. foto*libra *displays this data in the Description panel under Preview images.*

*Rating: This is not currently mapped to foto*libra*.* 

*Keywords: This is a list of individual key words that best describe the image, separated by commas or semi-colons, and it maps to foto*libra *keywords. This is searchable.*

*The last three fields will be automatically filled in for you by foto*libra*.* 

*Copyright Status: We will mark this as: Copyrighted.*

*Copyright Notice: We will mark this as: "Copyright YourFirstName YourLastName / foto*libra*".*

*Copyright Info URL: We will mark this as: "http://www.foto*libra*.com".*

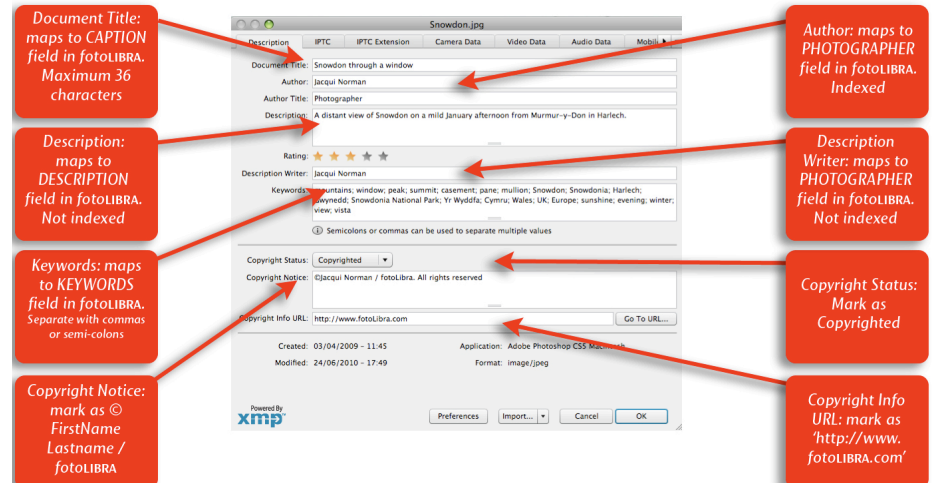

### **The XMP 'Description' MetaData Panel** in Adobe Photoshop

8 *foto*libra submission guidelines

### *Further Metadata Information*

*Adobe does not use the official naming standards for IPTC fields in Photoshop when it comes to Author & Author Title. These map to the official fields of 'byline' and 'artist'.*

*Caption: If the IPTC: document\_title field has been set, this maps to foto*libra*: Caption.* 

*If the IPTC: document* title field has not been set, and the IPTC: description field has been set, this then *maps to foto*libra*: Caption. If neither have been set, nothing is set in the foto*libra*: Caption field.*

*Creator: If the IPTC: artist field has been set, this maps to foto*libra*: Photographer. If this is not true and if the IPTC: byline field has been set, this maps to foto*libra*: Photographer. If this is not true and if the IPTC: description\_writer field has been set, this maps to foto*libra*: Photographer. If neither is true, nothing is set in the foto*libra: *Photographer field.* 

*Author Title: does not map.*

 **METADATA: BAPLA / PIC4PRESS PANEL** After completing the xmp DE-

SCRIPTION PANEL, the only additional data you need enter is:

*Licensing Information> Date Created: maps to Date taken.*

The BAPLA / Pic4Press xmp metadata panel maps several of the fields from the standard

### **Description: maps to** BAPLA/pic4press  $\begin{pmatrix} \widehat{\mathbf{r}} \\ \widehat{\mathbf{r}} \end{pmatrix}$ **Document title: Description panel in** Illustrato maps to fotoLIBRA **FIELDS Preview image Adobe Stock Photo** caption Title Snowdon through a window mode. Not **IPTC Contact** Description A view of Snowdon in Wales taken from Harlech di January afternoor searchable **IPTC Image IPTC Content IPTC Status** Credit: Jacqui Norman Publishing Camera Data 2 Credit: input your **Information: for** Categories · PUBLISHING INFORMATION **FirstName** History purchaser use Headline **DICOM LastName here** only. Do not fill Origin in these fields Advanced **Job Reference:** · LICENSING INFORMATION Creator: data is Licensing contact: Licensing Contact URL: http://www.fotolibra.com copied over from data is copied Creator Jacqui Norman **XMP** Description over from XMP Copyrighted Date Created:  $\boxed{9/1/09}$ panel **Description Panel** right Notice ©2009 Jacqui Norman / fotoLibra. All Rights Reserve **Instructions Date Created:** © Status: mark input date of as Copyrighted image as  $xmp$ http://www.iptc.org/iptc4xm pic4press' panel for images dd/mm/yy **Copyright Notice:** Cancel ) OK Instructions: mark as  $\odot$ specify any usage **FirstName** restrictions here LastName / **fotolibra** *fotoLIBRA SUBMISSION GUIDELINES* 9

### The XMP 'BAPLA / Pic4Press' MetaData Panel in Adobe Photoshop

<span id="page-9-0"></span>xmp Description panel by default. Use the Description panel first. Date Created chooses the confusing format of dd/mm/yy rather than the *foto*libra preferred yyyy/mm/ dd. The panel can be downloaded from http://www.*foto*libra.com/about/seller/ metadata.ph[p. It is not compatible with Adobe CS5 at the time of writing.](http://www.fotolibra.com/about/seller/metadata.php)

 **ADDITIONAL METADATA** After uploading images and adding the relevant captions and keywords, you can add additional metadata by clicking on the Edit Image icon  $\mathbb Z$  and choosing from a selection of descriptive options including Mood, Point of View, Setting, Ages, Ethnicities, Number of People and others.

### **PHOTOSHOP®** *see* [manipulation](#page-6-0)

**PIXEL DIMENSIONS** The minimum Pixel Dimensions acceptable by fotolibra are 1750 x 1750. The optimum is 5100 x 3300. Pixel dimensions are more important than filesize. The ideal for a digital picture library is to be able to supply images that print perfectly in four colour CMYK printing at A3 or Tabloid paper size. This means they should ofier the following pixel dimensions. Do not confuse MegaPixels / mp (the number of pixels in the image) with MegaBytes / MB (the file size).

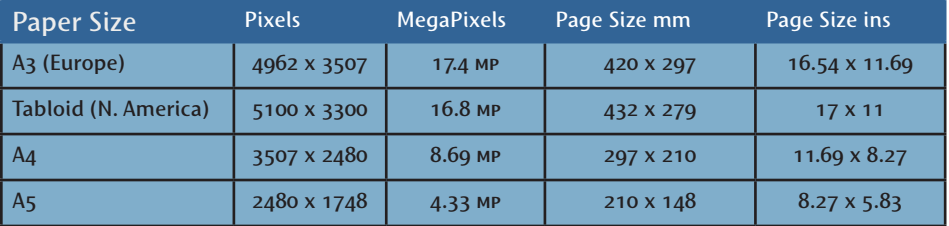

# Wales.

 **POSTAL ADDRESS** *foto*libra, Murmur-y-Don, Harlech ll46 2ra,

 **PROFILE** Use Adobe (1998) RGB. *foto*libra will create Thumbnails and Previews from uploaded images and display them in sRGB for maximum on-screen clarity. When images are sold the original file is sent out as Adobe (1998) RGB.

**PROHIBITED UPLOADS** Pornography, images with frames, images with

<span id="page-10-0"></span>text imposed on the image, images with watermarks.

### **RAW SEE** SEE MANIPULATION

### **REPRODUCTION RIGHTS** *see* [licensing](#page-6-0)

**RGB** Stands for Red Green Blue, which are the three colours used for additive full colour, the sort you get transmitted from a TV or computer screen. Image files uploaded to *foto*libra must be in RGB, not CMYK.

 **RIGHTS MANAGED** *see [http://www.fotolibra.com/about/seller/rights-](http://www.fotolibra.com/about/seller/rights-managed.php)*

*[managed.php](http://www.fotolibra.com/about/seller/rights-managed.php)*

 **ROYALTY FREE** *see [http://www.fotolibra.com/about/seller/rights](http://www.fotolibra.com/about/seller/rights-managed.php)[managed.php.](http://www.fotolibra.com/about/seller/rights-managed.php)* RF images must have model and property releases where applicable, and the shortest side must be 5025 pixels minimum. They must be exclusive to fotolibra or

**SCANS FROM TRANSPARENCIES OR NEGATIVES** Images should be scanned using a high quality film scanner or produced by a bureau. Submissions from 35mm film should be scanned at a resolution of 1200 or 2400 and at a scale of 300%, resulting in a file in the region of 48 MB  $\circledcirc$  300 ppi. Files should then be saved with the color profile Adobe (1998) RGB as jpegs at Level 12 Maximum Quality. Do not scan from prints unless the original negative is not available.

another full service stock agency. They cannot be made available through microstock.

### **SHARPENING** *see* [manipulation](#page-6-0)

 **SUBJECTS** *foto*libra is a global picture library, and its subjects are universal. In order to assist buyers in finding images there needs to be a regulated structure, so we have provided a taxonomy matrix to assist members in categorising their work. The full list can be found at the end of these guidelines.

 **UPLOADS** *foto*libra ofiers three easy methods to upload

images to the site, detailed here. They are:

1) fotolibra DND (Drag 'n' Drop) & Checker. FREE. The recommended (and easiest) method. Up to a hundred images can be uploaded at one time. Version 2.1 checks and validates your files before upload — see the bottom of this section. You have 14 days in which to caption and keyword your images.

<span id="page-11-0"></span>2) FileChucker HTML upload on the site. FREE. Up to five images at a time.

3) CDs and DVDs. Pro and Platinum Members only. Handling charge applies.

**FAST TRACK UPLOADING** This is the quickest way to get your early pictures up on *foto*libra. Later you'll find that the *foto*libra DND is the fastest and most flexible upload method, but we know you want to see your pictures on site right now.

- 1. Sign in
- 2. Click the Portfolio tab in your Control Center
- 3. Click 'Upload images' at the top of the left hand column
- 4*.* Click on *foto*libra FileChucker under the Upload Options
- 5. Browse your hard disk for up to five pictures to upload
- 6. Click Begin Upload
- *7*. A bar will show you your percentage upload, the size of the file and the time remaining. The upload speed will depend on the speed of your own connection to the internet, not on *foto*libra's servers
- 8. When you get the 'Image successfully added' message, click on Manage Collections in the left hand column
- 9. Click the "Process"button and you will be shown all the images that are ready to be captioned and keyworded
- 10. You will probably see the message "We are still processing one or more of your images. They will be shortly be available for captioning and keywording."
- 11. Once the message disappears, clicking on a thumbnail will show you the Edit Image page. Once this is completed and you've clicked Save, the image will then become live

**DND UPLOAD CHECKER** Version 2.1 of the *foto*libra Drag 'n' Drop Upload Application checks and validates images as soon as they are dragged into the window to ensure they meet *foto*libra's upload criteria. This prevents error messages appearing after a long time spent uploading.

## <span id="page-12-0"></span>*foto*libra *Submission Guidelines for Historic Images*

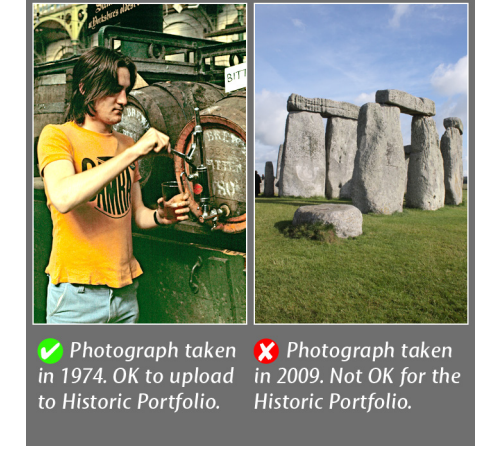

 **HISTORIC IMAGES** *foto*libra defines an historic image as one taken between the birth of photography and January 1st 1980. The subject is not relevant, so for example photographs of Concorde or the Space Shuttle Enterprise taken before 1980 are acceptable, while photographs of the 7th century Staffordshire Hoard or Stonehenge taken after 1980 are not.

**DATES Images uploaded to your Historic Portfolio** MUST be dated. You have the facility to input the precise date the photograph was taken as YYYY-MM-DD. We realise that only happens in an ideal world, so if you are unsure of the date you can put in the year or even the decade. Undated images will be diverted to your regular account, as will all images dated on or after 1980-01-01.

**SCANNING Historic images are not born digital, which** means they have to be scanned before they can be uploaded to *foto*libra. Most commercial scanners nowadays will do an adequate job. If you scan your own prints and transparencies, there is an easy way to improve your scanning capabilities by buying [Hamrick Software](http://www.hamrick.com/)'s *Vuescan* software and using it instead of the proprietary software bundled with your machine. There are many websites offering scanning advice; read them. You can also use a commercial scanning bureau. We have had good reports of [On Asia](http://www.onasiadigital.com/scan.htm) and [Easy Retouch](http://www.easyresource.co.uk/En/index.htm), and there are many more.

**RIGHTS MANAGED** Only Rights Managed images are accepted there is no option to upload Royalty Free images to your Historic Portfolio. If you have an historic image with full clearances which you wish to market as a Royalty Free image, it should be uploaded to your regular *foto*libra account.

improve the chances of a sale.

**MODEL RELEASES** Model Releases for images taken after 1950 will

**COPYRIGHT** The Heritage Member must own the copyright of the images he uploads or have the authority of the copyright holder, unless copyright has expired (see the [copyright](#page-5-1) section).

**BORN DIGITAL** Images which are post-1980 or born digital are illegal uploads to Heritage membership accounts, and will be moved to your regular account or deleted if that takes you over your quota. You will receive an alert from *foto*libra. Repeated illegal uploads could result in the suspension of your account.

**MOVING COLLECTIONS** If you want to move entire Collections of pre-1980 images from your existing Portfolio into your Historic Portfolio, *foto*libra will do this for you for free. Every image in the transferred Collection must be pre-1980, no RF images, and there can be no more than 200 images in any one Collection. To request this, email Support with your Member ID and the relevant Collection ID.

**SUPPORT** Even though *fotolibra's* Heritage Membership is a completely free service we still offer support. Members must give their Member ID,

which is found in Control Centre> My Details> Contact Details.

### <span id="page-14-0"></span>*foto*libra *TAXONOMY MATRIX Animals Amphibians Animals Birds Animals Farm Animals Fish Animals Insects Animals Invertebrates Animals Mammals Animals Pets Animals Prehistoric Animals Reptiles Animals Wildlife Architecture Ancient Architecture Bridges Architecture Buildings Architecture Canals Architecture Castles Architecture Domestic Architecture Follies Architecture Industrial Architecture Monuments Architecture Palaces Architecture Public Architecture Religious Architecture Towns & Cities Architecture Tunnels Arts Abstracts Arts Aesthetics Arts Cartoons Arts Ceramics Arts Cinema Arts Crafts Arts Dance Arts Drama Arts Fine Art Arts Glass Arts Music Arts Outsider Art*

*Arts Painting Arts Sculpture Arts Still Life Arts Theatre Design Advertising Design Fashion Design Graphics Design Illustrations Design Jewellery Design Maps Design Textile Design Typography Events Ceremonies Events Disasters Events Family Events Festivals Events National Events News Events Parties Events Protest Events State Events Wars Health Diet Health Disability Health Disease Health Emergency Services Health Fitness Health Gyms Health Hospitals Health Medical Health Old Age Heritage Antiques Heritage Archaeology Heritage Conservation Heritage Environment Heritage History Heritage Industrial Heritage Manuscripts Leisure Boating*

*Leisure Camping Leisure Clubs Leisure Collecting Leisure Crafts Leisure Cycling Leisure DIY Leisure Exploration Leisure Fishing Leisure Games Leisure Gardening Leisure Hobbies Leisure TV & Movies Leisure Walking Lifestyle Books Lifestyle Computers Lifestyle Cookery Lifestyle Entertainment Lifestyle Food & Drink Lifestyle Furniture Lifestyle Holidays Lifestyle Homes Lifestyle Hospitality Lifestyle Humour Lifestyle Living Lifestyle Parks & Gardens Lifestyle Shopping Lifestyle Showbiz Lifestyle Toys Lifestyle Travel Lifestyle Wine Nature Coastline Nature Countryside Nature Lakes Nature Landscapes Nature Mountains Nature Rivers Nature Sea Nature Seasons Nature Skies*

*Nature Snow & Ice Nature Underwater Nature Volcanoes Nature Waterfalls Nature Weather Nature Wilderness Nature Woodland People Adults People Age People Beauty People Celebrities People Children People Families People Indigenous People Motherhood People Nudes People Royalty People Youth Plants Cacti Plants Exotic Plants Ferns Plants Flowers Plants Fruit & Vegetables Plants Fungi Plants Garden Plants House Plants Lichen Plants Marine Plants Trees Plants Wildflowers Science Anatomy Science Anthropology Science Archaeology Science Astronomy Science Biology Science Botany Science Chemistry Science Ecology Science Entomology Science Genetics*

*Science Geography Science Geology Science Physics Science Space Science Technology Science Topography Science Zoology Society Civilisations Society Crime Society Culture Society Customs Society Education Society Folklore Society Gay & Lesbian Society Law & Order Society Militaria Society Politics Society Religion Society Third World Sport Adventure Sport Aerial Sport American Sport Country Sport Cricket Sport Cycling Sport Equestrian Sport Extreme Sport Football Sport Golf Sport Indoor Sport Motor Sport Olympics Sport Others Sport Rugby Sport Running Sport Sub Aqua Sport Tennis Sport Track & Field Sport Water Sport Winter*

*Transport Automotive Transport Aviation Transport Aviation Civil Transport Aviation Military Transport Aviation Aerobatics Transport Bicycles Transport Cars Transport Horse-drawn Transport Maritime Transport Motorcycles Transport Private Transport Public Transport Railways Transport Roads Transport Waterways Travel Adventure Travel Cultures Travel Customs Travel Exploration Travel Holidays Travel Transport Work Agriculture Work Commerce Work Construction Work Energy Work Engineering Work Finance Work Fisheries Work Forestry Work Hotels Work Industry Work Media Work Military Work Office Work Tools Work Tourism Work Transport*

### <span id="page-16-0"></span>**GWYN HEADLEY'S SHOTS OF REDEMPTION**

•• The following tips from *foto*libra's founder apply to the majority of photographic situations, but were written mainly with outdoor photography in mind. He makes no claim to be a photographer himself, but he does know what sells.

•• Photograph people's fronts, not their backs. But try to photograph *people*.

- •• Portrait (vertical) images outsell landscape images by about 60:40.
- •• Most books and magazines are portrait in orientation, and buyers and designers often like to see large blank areas (sky, sea, fields) where headlines and copy can be dropped in.

•• Jigsaws demand the opposite; lots of colour, lots of detail, all in sharp focus.

•• If you see a wonderful photo opportunity, take it in both landscape and portrait formats.

•• Interesting skies are important.

•• If you can get back to the location, take it in spring, summer, autumn and winter, snow and sun, dawn and dusk, mist and fog, rain and shine, storm and stress.

•• Use a tripod wherever possible.

•• Always shoot in RAW and convert to jpeg later.

•• Make sure your horizons are level and your sea doesn't slope.

•• For those who are trained in perspective control or are experienced with rising front cameras, converging verticals can be corrected in a photo manipulation program such as Photoshop.

•• If you have uploaded a large collection (over 200 images) covering one particular subject, please tell *foto*libra about it.

•• Make use of reflections in water, even in wet roads and pavements.

•• Look carefully around and beyond the subject of your photograph, especially at the edges of the frame, and check what's intruding into your shot.

•• Take photographs in the early morning and late evening.

•• When the light is flat with few shadows, photograph details which need low contrast, such as inscriptions, carvings, etc.

•• Please do not upload photographs of sunsets. They do not sell. Scenes shot during sunsets are fine, but not when the sunset is the subject of the image.

- •• Exceptions prove the rule.
- •• Every picture must tell a story.
- *•• Take your time.*

*foto*libra *Submission Guidelines for Photographer Members*

©*foto*libra, July 2010

# <span id="page-17-0"></span>THE *foto*libra UPLOAD RULES

- Images must be Level 12 JPEGS (Or TIFFS)
- The image's shorter dimension must be greater than 1750 pixels
- Images must be greater than 1024 kB (1 MB) and less than 100 mb
	- Images must be in RGB or Greyscale
		- Images must be 8-bit
		- Images must be 300 ppi
- tiff images can be uncompressed, or use lzw compression. *foto*libra will convert them to jpegs after upload.
- Royalty Free images must always have model and property releases where applicable, and must have a minimum of 5025 pixels on the longest side.
- Historic Images must have been taken before January 1st 1980.